**How to resolve the Undeliverable message when emailing t[o greenslips@monroecc.edu](mailto:greenslips@monroecc.edu)**:

- 1- Open a new email
- 2- In the To: field, type gr
- 3- The Autocomplete drop-down list opens. The first entry is Greenslips [greenslips@monroecc.edu](mailto:greenslips@monroecc.edu)

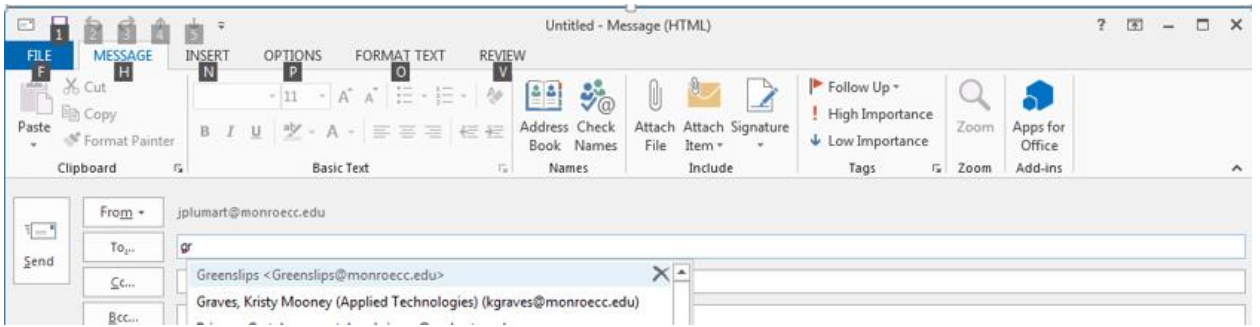

4- Click on the black X for that entry; the entry disappears from the list.

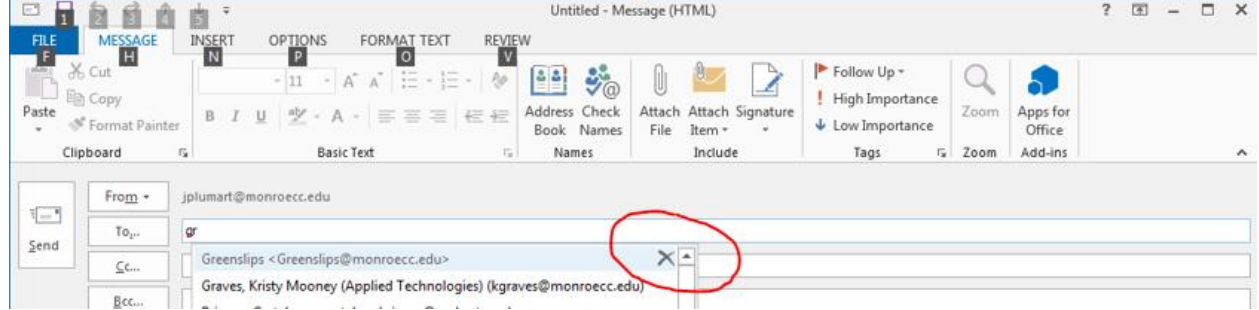

5- The Greenslips entry is now gone from the list<br>Sale Reproare the state text state of the state of the state of the state of the state of the state of the state of the state of the state of the state of the state of the

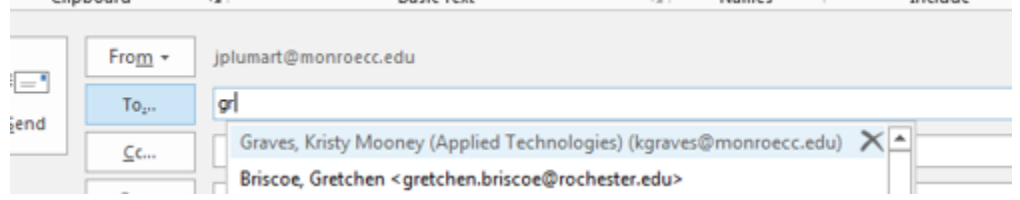

- 6- In the To: field, type Greenslips
- 7- The email will now get through!
- 8- If you wish to test the fix, please type TEST in the subject line.